**Ilustre Colegio de Abogados de Valencia** FPE-06/03a3 - Ed. 1 (05.10.23) [1/2]

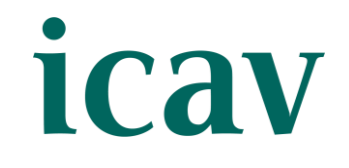

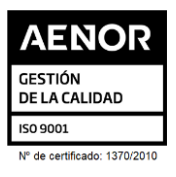

# LEY DE MEDIDAS FISCALES EN LA COMUNIDAD VALENCIANA PARA EL EJERCICIO 2024

**O R G A N I Z A D O P O R L A S E C C I Ó N D E D E R E C H O T R I B U T A R I O D E L I C A V**

#### **P R E S E N C I A L Y S T R E A M I N G**

**A U L A S E D E I C A V , P L A Z A T E T U Á N 1 6**

#### • **O B J E T I V O**

Dar a conocer las medidas fiscales en la CV para el ejercicio del 2024 y repaso de las medidas que en materia fiscal se han abordado: Bonificación del ISD, supresión de la tasa turística, aplazamiento y bonificación del canon de saneamiento…

#### • **P O N E N T E**

**Dª. INMACULADA DOMÍNGUEZ CALOMARDE.** Directora General de Tributos y Juego. Conselleria de Hacienda, Economía y Administración Pública.

La inscripción se efectuará a través de la página web del colegio <u>www.icav.es</u> en el apartado de formación, <u>Oferta Formativa</u> En la inscripción deberá seleccionar la modalidad elegida en el desplegable bien **PRESENCIAL** o **STREAMING**. Asegure la elección antes de validar la inscripción.

### • **I N S C R I P C I Ó N E I M P O R T E**

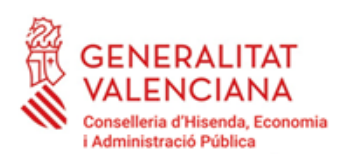

**ACTO GRATUITO\* en colaboración con la CONSELLERIA DE HACIENDA, ECONOMÍA Y ADMINISTRACIÓN PÚBLICA.**

\*Las plazas son limitadas, por lo que el ocupar una plaza y dejarla sin uso, impide la posibilidad de inscripción de otro compañero que pudiera estar interesado. Por lo tanto, la persona que se apunta a un curso que se imparte de forma gratuita asume el compromiso de acudir al mismo (ya sea presencialmente o por streaming).

- **INSCRIPCIÓN**: Personal e intransferible, no pudiéndose realizar sustitución total o parcial, en caso de no poder asistir deberá causar baja en la forma prevista.
- **BAJA:** Deberá comunicarse a [formacion2@icav.es,](mailto:formacion2@icav.es) antes de las 48 horas anteriores al inicio de la formación.
- **OPCIÓN PRESENCIAL:** Obligatorio acreditarse al inicio de cada sesión. Se acreditará asistencia solo a los que se encuentren correctamente inscritos, tal como se describe en el apartado *INSCRIPCIÓN* habiendo asistido a la totalidad del curso.
- **OPCIÓN STREAMING**: Deberá quedar constancia de la conexión el día de la impartición del curso desde el inicio a la finalización de la sesión, debiendo acumular el 100% de las horas previstas.
- **DOCUMENTACIÓN Y MATERIAL:** En el caso de que los ponentes faciliten alguna documentación, esta se remitirá por correo electrónico con posterioridad a la celebración del acto formativo, siempre y cuando den su consentimiento.

**Si al realizar la matriculación, no se recibe el correo electrónico que confirma la inscripción, rogamos se ponga en contacto con el departamento de formación.**

# • **P O R U N A F O R M A C I Ó N D E C A L I D A D**

**2 2 D E F E B R E R O D E 2 0 2 4 D E 1 7 : 0 0 A 1 8 : 3 0 ( 1 ' 5 H )**

**Ilustre Colegio de Abogados de Valencia** FPE-06/03a3 - Ed. 1 (05.10.23) [2/2]

# icav

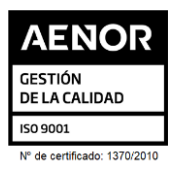

**CERTIFICADO:** Se certificará el seguimiento de la conferencia si se cumple el seguimiento descrito en los puntos anteriores. Podrán descargarlo a partir del **5º día tras finalización del curso**. La descarga la podrá realizar de la siguiente manera:

**Colegiados/as** deberán acceder a la web del ICAV [\(www.icav.es\)](http://www.icav.es/) a través de **ACCESO COLEGIADAS/OS** con su usuario y contraseña, clicar en el cajetín **Gestión Personal**, pinchar sobre el cajetín cursos del colegiado.

▪ El seguimiento streaming del curso se realizará a través de la plataforma Adobe Connect. Desde el Departamento de formación del ICAV, se le remitirá, al correo electrónico que ha registrado en su inscripción, un email con la URL de la conferencia, el usuario, la contraseña y las instrucciones para poder acceder, la misma mañana de la celebración del curso.

**Asociados/as ICAV** deberán acceder a la web del ICAV [\(www.icav.es\)](http://www.icav.es/) a través de **ACCESO ASOCIADAS/OS** con su usuario y contraseña, clicar en el cajetín de FORMACIÓN, pinchar en el apartado **Certificados Colegiales** donde nuevamente les pedirá usuario y contraseña, elegir del desplegable **"certificados de formación"** y clicar en acceder.

**No colegiados/as** en la web del ICAV [\(www.icav.es\)](http://www.icav.es/) deberán clicar en el Menú **FORMACIÓN**, dentro encontrarán un cajetín llamado Certificados No [Colegiadas/os,](https://www.icav.es/ver/26161/certificados-no-colegiados.html) clicar en el cajetín y seguir las instrucciones del tutorial.

## • **C O N E X I Ó N S E M I N A R I O ( S O L O S T R E A M I N G )**

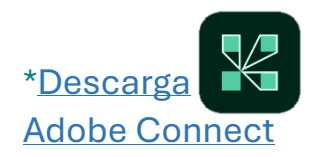